# AlphaCAM

Introduction to

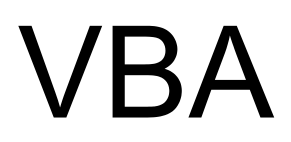

#### **The Interface**

The VBA editor is available in all Advanced modules of AlphaCAM. The VBA interface can be accessed from the Utils pull down menu as shown below

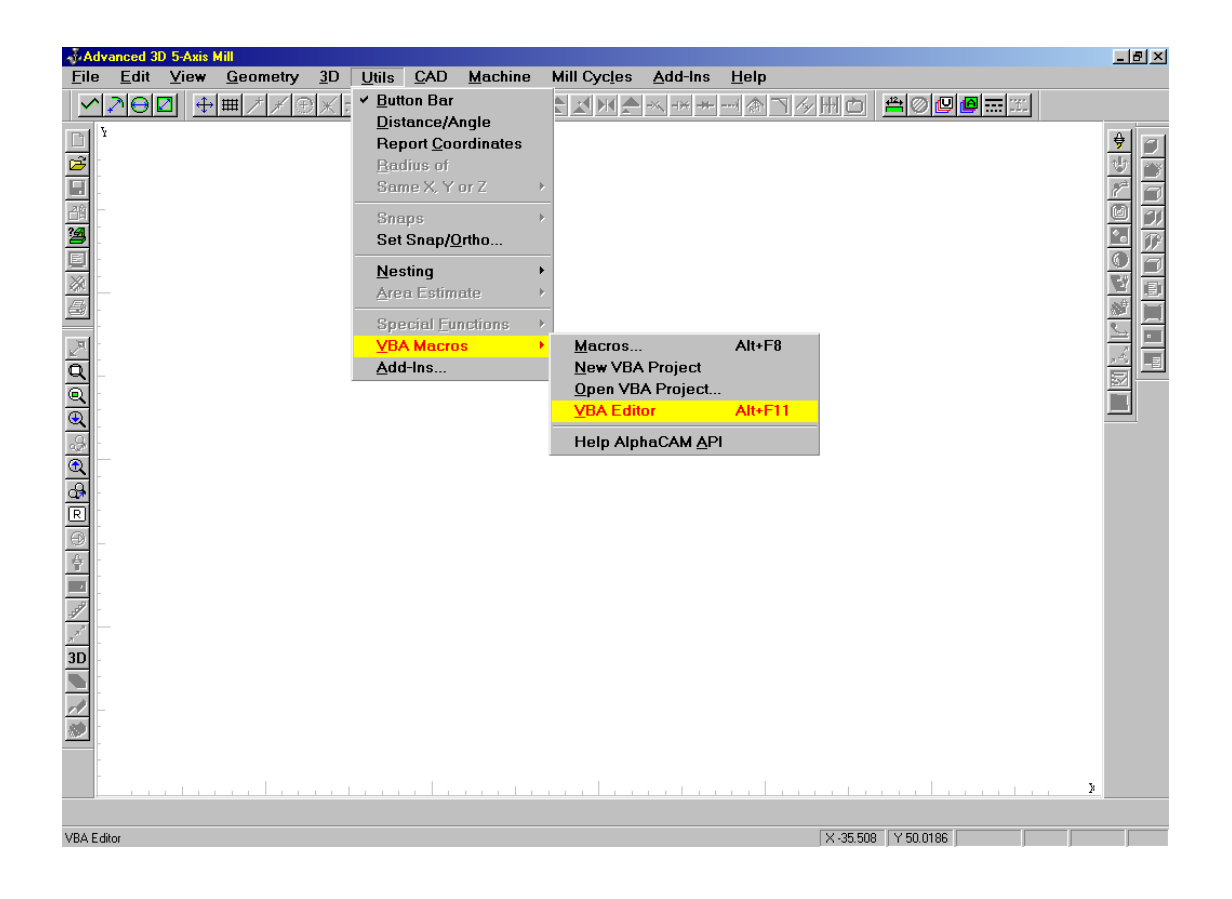

The VBA interface is shown below

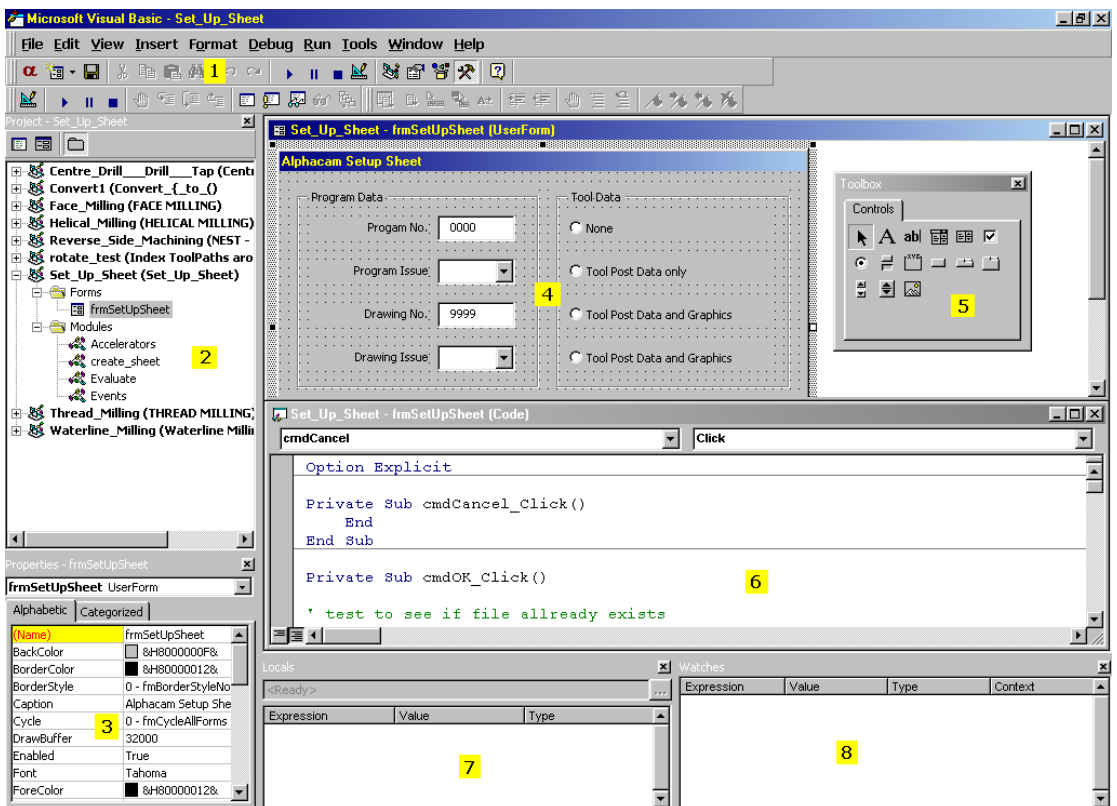

- 1. VBA menu and toolbars
- 2. **Project Explorer Window** ~ displays a list of the currently loaded projects
- 3. **Properties Window** ~ displays a list of properties for the active control
- 4. **Userform Window** ~ used to design and modify dialog boxes for the active project
- 5. **Toolbox Window** ~ used to add new controls to the active form i.e. command buttons, labels, text boxes, etc….
- 6. **Code Window** ~ the program for the VBA macro is written in this window as a series of subroutines and functions
- 7. **Local Watch** ~ displays values for all local variables at runtime, used in debugging
- 8. **Watch Window** ~ displays values for specified variable at runtime, used for debugging

#### **VBA Directory Structure**

The following structure has been established so that AlphaCam and programmers can find their VBA projects easily.

There are two locations available for saving, the first is primarily for projects written by Licom Systems and the second is for projects written by customers.

Licom Projects

#### Alph99\

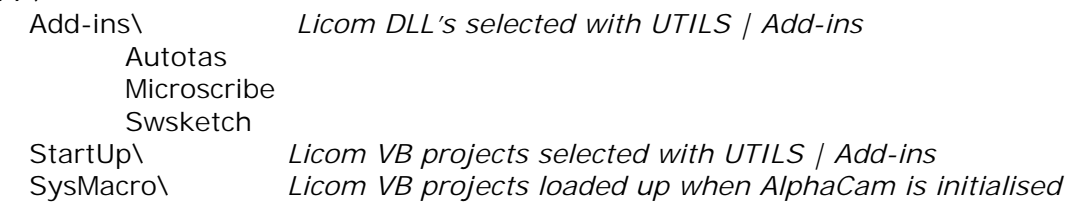

#### Customer Projects

#### Licomdir\

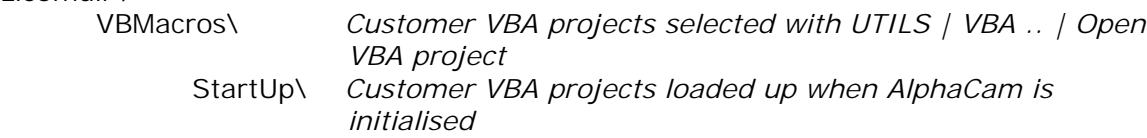

#### **VBA Extensions**

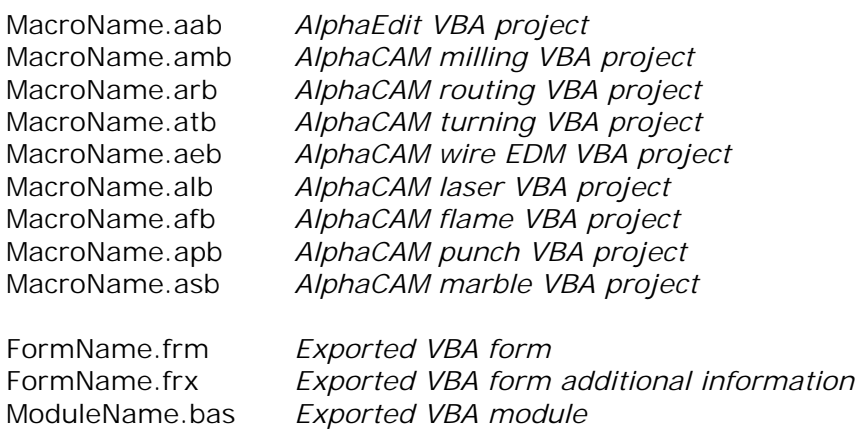

#### **VBA Macro Structure**

A VBA Macro is known as a project and can be split into 2 sections

#### **1. UserForms**

Forms are essentially dialog boxes used to obtain information from the user executing the macro. This information is passed into the module. A project can contain more than one form.

Forms contain a series of controls which are placed on the form at design time by the programmer using the toolbox. A control can be divided into 3 sections.

( i ) **Properties** ~ these define the appearance of each control. Some of these can only be set at design time, and some of can be modified at runtime. The most important property is the name property, it is essential that this is set to a meaningful name so that it can be referenced at any time later in the code.

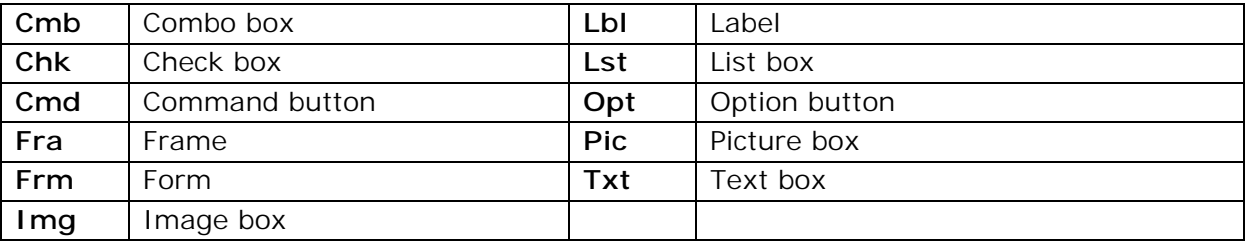

#### Recommended VBA prefixes for control names

 ( ii ) **Methods** ~ these define the behaviour of each control. Example methods are Move Method (Moves a form or control, or moves all the controls in the Controls collection ) , SetFocus Method (Moves the focus to this instance of an object ) and Zorder Method (Places the object at the front or back of the Z order).

 $(iii)$  **Events**  $\sim$  these define the actions performed by the control i.e. mouse events. Events are small subroutines which are performed when the control is selected. Examples of events are Click Event ( performed code when the user clicks on the control with the mouse ), BeforeUpdate Events ( perform code before the display of the control is updated ) and Change Event ( perform code when the value of the control changes ).

#### **2. Modules**

Modules contain the main bulk of the code and are split into subroutines and functions. This is done so that the programmer can reuse code in different userforms without having to rewrite it. A project can contain more than one module.

A subroutine is a program which performs a set task without returning a value.

A function is a program which performs a set task and can return one or more values for use in another part of the project.

An important module is the Events module. This module is used when the programmer wishes to add a new item to one of the AlphaCAM menus. Below is an example of an events module to add a new menu.

#### *Option Explicit*

*Function InitAlphacamAddIn(acamversion As Long) As Integer Dim fr As Frame Set fr = App.Frame Dim PopupName As String, ItemName As String, MenuName As String MenuName = "Standard Doors": ItemName = "Cathedral Door" With fr .AddMenuItem2 ItemName, "ShowfrmMain", acamMenuNEW, MenuName End with*

 *InitAlphacamAddIn = 0 End Function*

*Sub ShowForm() Load frmMain frmMain.Show End Sub*

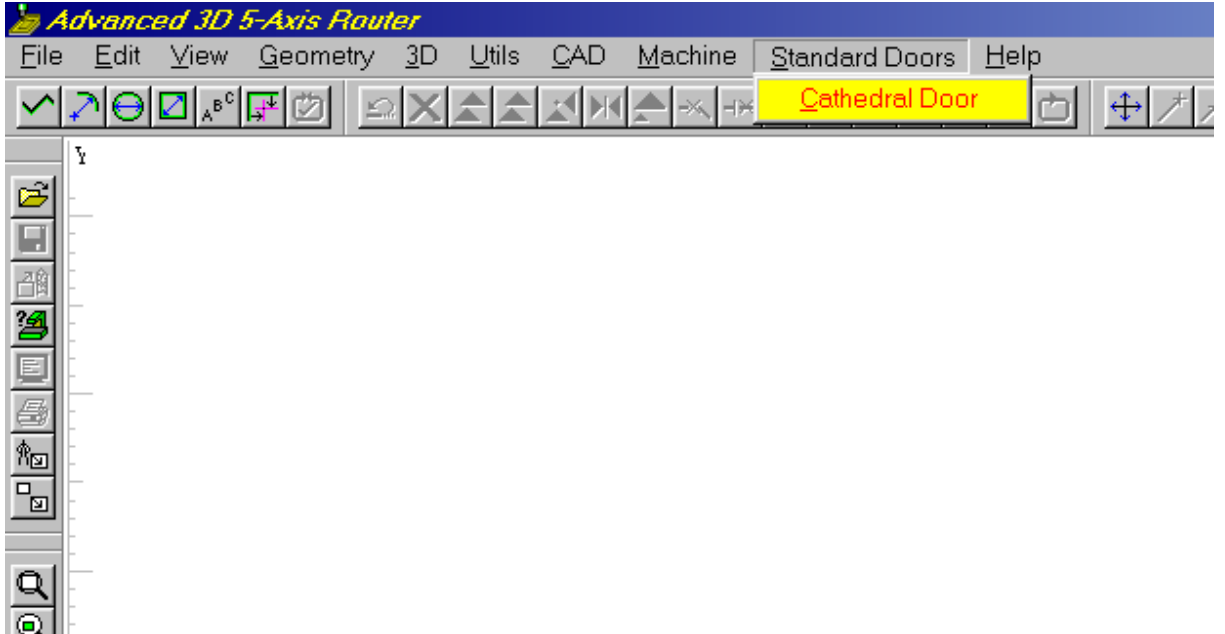

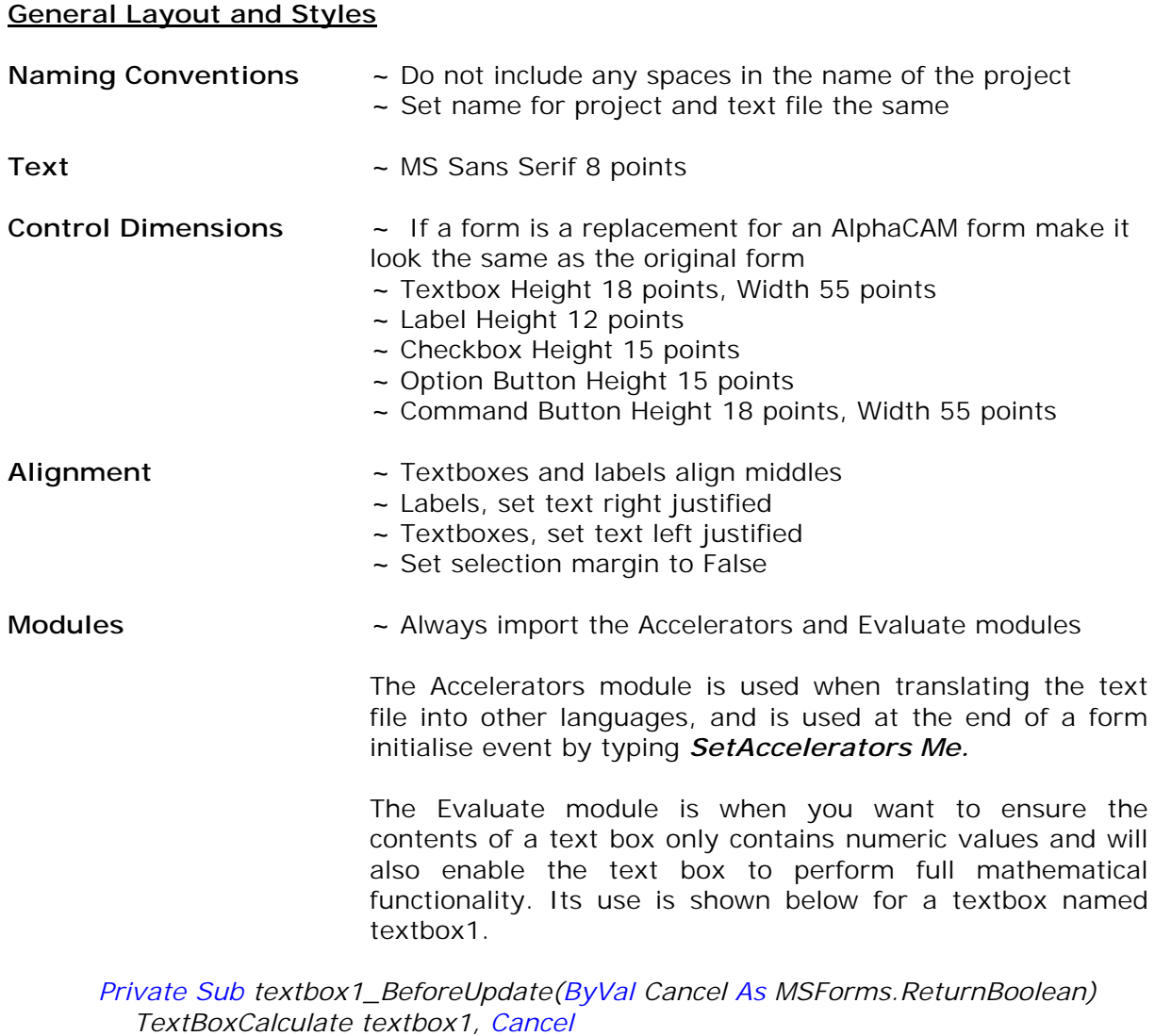

*End Sub*